### Bomby - Eine Revolution unter Windows!

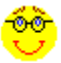

#### **Allgemeines**

(Über Bomby, Spielablauf, Systemvoraussetzungen, Registrierung, Dateien des Spiels, Problembehebung)

#### **Optionen**

(Spiel, Steuerung, Sound, Musik, Farben)

#### Spielelemente und -konzepte

(Spielfiguren, Monster, Bomben, Transmitter, Extras, Zeitreise-Uhren, Kugeln, Chaos, Punkteverteilung, Zeitlimit, Draw Game, Solo-Spiel, Hall Of Fame)

#### **Sonstiges**

(Spielstand, Autosave, User-Level, Hotkeys, Pause)

## Allgemeines

Über Bomby **Spielablauf Systemvoraussetzungen Registrierung** Dateien des Spiels **Problembehebung** 

## Bomby Version 3.0

Autor: Stefan Fleischmann

Programmiert und weiterentwickelt 1993-96 für Microsoft Windows mind. 3.1 mit Borland Pascal 7.0.

Vielen Dank den Spieletestern Anna Lena Fleischmann, Nils Gerhardt und Sascha Wichert!

Bomby ist ein »Action-Spiel« unter Windows. Die Spieler legen auf dem Spielfeld Bomben, um sich gegenseitig aus dem Weg zu räumen.

## **Spielstand**

Das »Spielstand«-Menü erlaubt es in der registrierten Version, den aktuellen Spielstand abzuspeichern und später wieder zu laden. Auch die letzte automatisch angelegte Sicherungs-Datei kann von diesem Menü gelesen werden. Damit nach dem Laden eines Spiels keine auswegslosen Situationen entstehen, werden die gelegten Bomben nicht gespeichert.

#### Autosave

Am Ende jeder Runde wird sicherheitshalber der Spielstand abgespeichert. Dies geschieht automatisch und ist bequemer als ständiges manuelles Abspeichern. Sollte Ihr Windows-System von Systemabstürzen heimgesucht werden, so kann das Spiel am Menüpunkt »Spielstand - Autosave laden« etwa dort fortgesetzt werden, wo es unterbrochen wurden.

Der Spielstand wird in der Datei »autosave.svg« gespeichert.

#### Bomben

Bomben werden von den Spielfiguren gelegt, um a) Mauern, b) Monster, c) Transmitter oder d) den Gegner aus dem Spielfeld zu sprengen. Die Explosion breitet sich in alle vier Himmelsrichtungen aus, wenn sie nicht von einem Mauerstück aufgehalten wird. Ihr Ausmaß ist abhängig von Anzahl der »Reichweiten-Extras«, die der jeweilige Spieler bereits eingesammelt hat. Am Anfang beträgt das Ausmaß der Explosionen zwei Felder.

Spielfiguren oder Monster kommen dann um, wenn sie sich ganz oder nur zu einem kleinen Teil in einem Feld befinden, in dem sich die Explosion ereignet. Die Anzahl der Bomben, die ein Spieler auf einmal legen kann, ist durch entsprechende Extras zu erhöhen. Spieler 1 legt Bomben mit der Tabulatortaste, Spieler 2 mit ENTER und Spieler 3 mit der linken Maustaste.

### **Chaos**

»Chaos« wird die Zeitspanne nach der Vernichtung eines Monsters im Mehr-Spieler-Modus genannt, in der sich unvorhersehbare Ereignisse abspielen. Die Spielfiguren werden unsichtbar, langsamer, schneller, unbeweglich oder legen ständig, ohne es zu wollen, Bomben. In dieser Zeit entstehen weder Transmitter noch Kugeln oder Uhren.

Abhängig von den Auswirkungen auf die Spielfiguren kann die Chaos-Zeit unterschiedlich lange dauern. Ist beispielsweise Spieler 1 normal schnell und Spieler 2 unbeweglich, so daß er nicht flüchten kann, so ist sie relativ kurz, da diese Situation äußerst ungerecht gegenüber Spieler 2 ist. Ist Spieler 1 unsichtbar geworden und Spieler 2 schneller als gewöhnlich, so dauert sie recht lange, da kein Spieler einen besonderen Vorteil hat.

Hinweise: Als unsichtbare Bomby-Figur kann man nicht durch Mauern, Bomben oder Monster hindurchgehen. Man ist ebenso empfindlich gegen Explosionen. Als unbewegliche oder langsame Bomby-Figur ist das Legen von Bomben nicht unbedingt anzuraten.

## **Extras**

Extras sind kleine bunte Symbole, die ab der zweiten Runde eingesammelt werden können. Es gibt derer zwei; das eine verstärkt die Explosionen der durch den Spieler gelegten Bomben. Jedes Extra dieser Art erhöht spieltechnisch gesehen das Ausmaß der Explosionen um ein Feld. Nach drei (nicht registrierte Version: zwei) solchen Extras kann das Ausmaß nicht weiter gesteigert werden. Es lohnt sich aber immer noch, sie einzusammeln, damit der Gegner nicht von ihnen profitiert.

Pro eingesammeltem Extra der zweiten Art kann ein Spieler seinenen Vorrat an Bomben, die er hintereinander legen kann, um eine vergrößern. Wenn sich ein Spieler sechs solche Extras geholt hat und somit sieben Bomben gleichzeitig legen kann, läßt sich der Vorrat an Bomben nicht weiter erhöhen. In der nicht registrierten Version ist die maximale Anzahl pro Spieler auf drei festgesetzt.

#### ¥

Dieses Extra erhöht das Ausmaß der Explosionen.

æ,

Dieses Extra vergrößert den Bombenvorrat.

### Farben

Sowohl für feste Mauern (»Mauern 1«) als auch für sprengbare Mauern (»Mauern 2«) kann man unter acht verschiedenen Farben auswählen, um das Aussehen des Spielterrains nach dem eigenen Geschmack bestimmen. Je nach Grafikmodus können die Farben leicht abweichen. Für Bomben stehen drei Farben zur Verfügung. Die Farbwahl ist nur wirksam, wenn nicht gleichzeitig die Option »Zufällige Farbkombinationen« aktiviert ist.

## Solo-Spiel, Hall Of Fame

Der Menüeintrag »Hall Of Fame« zeigt die aktuelle Highscore-Liste an. Diese wird nach folgendem System zusammengesetzt: Gewinnt ein Spieler ein Solo-Spiel, so wird ihm mitgeteilt, wie viele Monster er in allen gespielten Spielrunden getötet hat, wieviel Zeit er insgesamt benötigte und wie viele Monster er im Durchschnitt pro Minute beseitigen konnte. Diese Zahl ist die »Leistung« des Spielers. Natürlich wird nicht die Zeit mitgemessen, in der die Pause-Funktion eingeschaltet ist oder eine Dialogbox angezeigt wird.

Eine hohe Gewinnpunktzahl und eine große Differenz zur Punktzahl der Monster werden mit einem Bonus honoriert. Das Ergebnis ist die für die Highscore-Liste relevante Gesamtpunktzahl. Da die Punktzahl auf mehrere Stellen genau angegeben wird, ist es recht unwahrscheinlich, daß ein Spieler einmal genau so viele Punkte erzielt wie bereits an einer Position der Highscore-Liste angezeigt werden. In diesem Fall ist die früher erzielte Punktzahl »mehr wert« und bleibt auf ihrer Position.

Wird die Datei hiscore.dat gelöscht, so wird die Hiscore-Liste initialisiert.

### Hotkeys

- 'p' Aktiviert die »Pause«- bzw. »Fortsetzen-Funktion«
- 'c' Macht den Mauscursor unsichtbar bzw. wieder sichtbar
- Esc Beendet das Spiel
- F1 Öffnet die Hilfedatei BOMBY.HLP
- F5 Freiwilliges Rundenende
- (z. B. wenn alle Monster, Extras und sprengbaren Mauerstücke beseitigt sind)

# Kugeln

Ō

Wie Transmitter und Zeitreise-Uhren entstehen gelegentlich kleine Kugeln beim Sprengen eines Mauerstücks außerhalb der »Chaos-Zeit«. Nach einigen Sekunden verschwinden sie wieder.

Hat ein Spieler fünf dieser Kugeln in einem Spiel gesammelt, so verliert der Gegner einen Punkt. Im Drei-Spieler-Modus verlieren beide Gegner einen Punkt. Die Anzahl der bereits gesammelten Kugeln kann im Spiel angezeigt werden (siehe unter »Optionen«), links für Spieler 1, rechts für Spieler 2 und in der Mitte für Spieler 3.

### **Monster**

# Л

Monster sind unparteiische, vom Computer geführte Figuren, die zwei unangenehme Eigenschaften haben. Erstens sind ihre Bewegung nicht kalkulierbar und zweitens stirbt ein »Bomby«, wenn er sie berührt. Im Ein-Spieler-Modus treten in jeder Runde drei Monster gleichzeitig auf; im Mehr-Spieler-Modus zunächst keins, dann abwechselnd eins, zwei oder drei.

Wenn ein Monster in eine Explosion gerät, so überlebt es diese nicht. Im Mehr-Spieler-Modus beginnt dann die Chaos-Zeit, wenn der »Anführer« der Monster getötet wurde. In diesem Fall werden alle evtl. noch vorhandenen sonstigen Monster ebenfalls getötet. Zu erwähnen ist noch die Fähigkeit der Monster, durch Bomben hindurchgehen und zuweilen Mauern »zerfressen« zu können.

## Musik

Die gewählte Option »Musik« entlockt einer unter Windows installierten Soundkarte untermalende Melodien. Optimal ist dazu eine Wavetable-Karte, die der General-Midi-Norm entspricht. Eine FM-Synthesizer-Karte mit dem OPL2/3-Chip ist auf jeden Fall zweite Wahl. In der Voreinstellung ist die Option »Musik« nicht aktiviert.

Damit die Hintergrundmusik nicht nach einigen Spielen langweilig wird, können Sie zusätzliche Midi-Files angeben oder im suchen lassen. Bis zu 100 (!) solcher Musik-Dateien können vom Programm verwaltet und zufällig aneinandergereiht wiedergegeben werden. Die Dateinamen werden samt Pfadangaben in der Datei »midifile.log« im Bomby-Verzeichnis gespeichert.

## Optionen

Optionen des Spiels **Steuerung Sound Musik Farben** 

### **Steuerung**

Durch den Menüeintrag »Hilfe - Info« lassen sich Hinweise zur Steuerung (Tastenbelegung) anzeigen. Unter »Optionen - Steuerung« läßt sich außerdem mit einer Laufleiste die Empfindlichkeit der Maussteuerung für den dritten Spieler einstellen (registrierte Version). Die Änderungen werden sofort wirksam.

Normalerweise bewegt sich eine Spielfigur, solange der Spieler die jeweilige Taste gedrückt hält. Das Spiel Bomby bietet eine etwas luxuriösere, wenn auch gewöhnungsbedürftige Variante an: Mit einem kurzen Druck auf eine Taste teilt man der Spielfigur die Bewegungsrichtung mit. Nun bewegt sie sich in diese Richtung immer weiter, bis sie an eine Mauer stößt, eine andere Richtung gewählt wird oder dieselbe Taste ein zweites Mal gedrückt wird.

Bei dieser Einstellung - »Sonder-Tastatursteuerung« genannt - muß nicht so viel Kraft aufgewandt werden; die Finger bleiben entspannt und unverkrampft. Bei der normalen Einstellung kommt es ab und zu vor, daß die Tastatur bestimmte Daten nicht übertragen kann, da zuviele Tasten gleichzeitig gedrückt sind. Dies ist bei gewählter Sondersteuerung praktisch nie der Fall.

Um das Einbiegen in die Gänge für die Sonder-Steuerung zu vereinfachen, läßt sich für jeden Spieler getrennt die »Intelligente Tastatursteuerung« aktivieren. Sie funktioniert nur in Verbindung mit der »Sonder-Tastatursteuerung«. Die Wirkung ist folgende: Während sich die Spielfigur in eine bestimmte Richtung bewegt, kann der Spieler bereits eine neue Richtung durch Drücken der entsprechenden Taste angeben, auch wenn der Querweg noch nicht erreicht ist. Die Spielfigur bewegt sich nun solange in die alte Richtung weiter, bis die »Kreuzung« erreicht ist, um dann die neue Richtung einzuschlagen.

Der einzige Nachteil ist die Gewöhnungsbedürftigkeit. Als einzige Möglichkeit für das Stoppen der Spielfigur bleibt das nochmalige Drücken derselben Taste.

## Punkteverteilung

Im Zwei- und Drei-Spieler-Modus bekommt derjenige Spieler einen Punkt, der eine Runde überlebt, also keiner Explosion und keinem Monster zum Opfer fällt. Die Punkte des links an der Tastatur sitzenden Spielers (Spieler 1) werden links gezählt, die des zweiten Spielers rechts. Im Drei-Spieler-Modus wird der Punktestand von Spieler 3 am Ende jeder Runde genannt. Ist die unter Optionen festgelegte Gewinnpunktzahl erreicht, so endet das Spiel.

Gelingt es einem Spieler oder dem Anführer der Monster, in einem Spiel fünf Kugeln einzusammeln, so verliert der Gegner (im Drei-Spieler-Modus beide Gegner) einen Punkt. Auf diese Weise können auch negative Punkte erreicht werden!

Im Solo-Spiel gelten die drei Monster als gegnerische Partei von Spieler zwei, d. h. ihre Punkte werden links gezählt. Ihre Punktzahl wird erhöht, wenn der menschliche Spieler (Spieler 2) durch Explosion oder Monsterberührung stirbt oder das Zeitlimit des Solo-Spiels abgelaufen ist.

## Registrierung

Ihre Vorteile, wenn Sie sich registrieren lassen:

- · 100 (!) statt 8 verschiedene Levels!
- · Alle Levels voll editierbar!
- · Keine Verzögerungen mehr!
- · Spielstand kann abgespeichert werden!
- · Gewinnpunktzahl bis 99 möglich (anstatt 5)!
- · Interessante Sonderereignisse (Transmitter, Zeitreise-Uhren) kommen häufiger vor!
- · Maximal 3 Spieler (anstatt 2)!
- · Profi-Schwierigkeitsgrad wählbar!
- · Bis zu 7 Bomben gleichzeitig legbar (anstatt 3)!
- · Ausmaß der Explosionen dreimal erweiterbar (anstatt zweimal)!
- · Die Farben der Mauerstücke können zufällig variiert werden!
- $\bullet$  ...!

Um sich für das Spiel Bomby registrieren zu lassen, teilen Sie mir schriftlich Ihre Adresse mit und überweisen 10 DM. Kontonummer: 1208127686 Kreissparkasse Herford BLZ: 494 501 20

Sie erhalten dann per Post die im »Registrieren«-Dialog einzugebenen Codes.

#### **Vielen Dank!**

Stefan Fleischmann Carl-Diem-Str. 32 32 257 Bünde

## Sonstiges

Spielstand & Autosave User-Level **Hotkeys Pause** 

# **Sound**

Direkt am Menüeintrag »Sound« kann eingestellt werden, ob über eine unter Windows installierte Soundkarte digitalisierte Sounds abgespielt werden. Diese sind in der Datei »digisnd.dll« gespeichert und bieten einen guten Kompromiß aus hoher Klangqualität und wenig Speicherbedarf. Stereo wird nicht unterstützt.

#### Optionen des Spiels

Unter dem Eintrag »Spiel« des Options-Menüs sind Parameter für das Spiel einzustellen. Diese werden bei Bestätigung der »Stimmt so!«-Taste auf der Festplatte gespeichert und sind beim nächsten Programmstart voreingestellt.

Als erstes bestimmt der Spieler, ob zu Beginn einer jeden Runde die **Farben der Mauern zufällig** neu bestimmt werden oder ob immer die vom Anwender gewählten Farben zum Grafikaufbau verwendet werden sollen (Voreinstellung). Die zufällige Bestimmung funktioniert nur in der registrierten Version.

Als nächstes steht die Entscheidung, ob im Spiel **zusätzliche Informationen** angezeigt werden sollen. Dies sind: Die Nummer des jeweils aktuellen Levels (links oben), die Anzahl gesammelter Extras und Kugeln (unten getrennt für jeden Spieler) sowie die eingestellte Gewinnpunktzahl (oben rechts) und die bereits verstrichene Zeit pro Runde (oben). In der Voreinstellung ist die Option »Erweiterte Anzeigen« nicht aktiviert.

Nun wird die **Anzahl der Spieler** festgelegt (1-3, nicht registrierte Version 1-2). Diese Einstellung kann während eines Spiels nicht verändert werden. In der Voreinstellung ist '2' gewählt.

Nun kann vom Benutzer eingegeben werden, mit wie vielen erreichten Punkten ein Spiel als gewonnen gilt. Die größtmögliche Zahl ist 99 (unregistrierte Version: 5). Standardmäßig gilt 5 als **Gewinnpunktzahl**.

Danach ist einzustellen, ob zum Gewinnen eines Spiels ein **Vorsprung von zwei Punkten** erforderlich sein soll.

Unter dem Stichwort **»Schwierigkeitsgrad Profi«** wird der festgelegt, ob Bomben vorzeitig explodieren sollen, wenn sie von einer Explosion erfaßt werden (Kettenreaktion). In der Voreinstellung ist diese Option nicht aktiviert, in der nicht registrierten Version funktioniert sie nicht.

Die **Geschwindigkeit**, mit der sich die Spielfiguren bewegen, ist veränderbar. 100% entsprichen der schnellstmöglichen Darstellung, 1% der langsamsten. »Zu schnelle« Computer können mit dieser Funktion »gebremst« werden.

## **Spielablauf**

Mit dem Menüeintrag »Neues Spiel« wird die erste Runde begonnen und der Mauscursor an den rechten Fensterrand befördert, damit er nicht stört. In jeder Runde wird zufällig eine von 100 (nichtregistrierte Version: 8) Spieloberflächen ausgewählt, d. h. eine mehr oder weniger symmetrische Anordnung von verschiedenen Mauerstücken. Die Spielfiguren können nun von den Spielern mit den Cursortasten und den Buchstabentasten A, W, D und S bewegt werden. Alle in der Voreinstellung rot gefärbten Mauerstücke können von den Spielern mit Bomben weggesprengt werden (ENTER bzw. TAB). Dies geschieht üblicherweise, um sich einen Weg zum Extra oder zum Gegner zu bahnen. Die festen Mauerstücke, die auch den Spielfeldrand bilden, können nicht gesprengt werden.

Ziel in jeder Runde ist es, den Gegner durch Zünden von Bomben umzubringen. Ist dies geschafft, so wird die Runde mit dem Hinweise darauf beendet, welcher Spieler überlebte. Dieser Spieler erhält einen Punkt. Der Punktestand wird ständig in der Menüleiste angezeigt (rechts befindet sich der Punktestand des rechts an der Tastatur sitzenden Spielers).

Nun beginnt die nächste Runde. Alle Spielfiguren befinden sich in den neuen, zufälligen Ausgangspositionen in einer Ecke des Spielfeldes. Das Spiel ist zu Ende, wenn ein Spieler die unter Optionen eingestellte Gewinnpunktzahl erreicht.

## Spielelemente und -konzepte

<u>őò</u> **Spielfiguren Monster**  Bomben **Transmitter Extras** *<u>Deitreise-Uhren</u>* **Kugeln Chaos Punkteverteilung** Zeitlimit & Draw Game Solo-Spiel & Hall Of Fame

### Spielfiguren

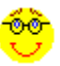

Die Spielfiguren, »Bombies« genannt, sind freundlich aussehende, gelbe Gesichter. Unglücklicherweise sehen sie beide genau gleich aus, und da zu Beginn einer Runde die Startpositionen jedes Mal neu zufällig bestimmt werden, sollten die Spieler erst herausfinden, welcher »Bomby« der von ihm geführte ist.

Bomby 1 ist mit den Tasten a,w,s und y zu bewegen, Bomby 2 mit den Cursortasten und Bomby 3 mit der Maus.

#### **Transmitter**

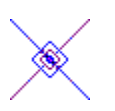

Transmitter können ab und zu beim Sprengen eines grauen Mauerstücks außerhalb der »Chaos-Zeit« entstehen (in der nicht registrierten Version kommt dies nur ganz selten vor). Es handelt sich um pulsierende Figuren, die genau ein Feld groß sind. Sie bleiben bestehen, bis sie von einem Spieler benutzt werden oder eine Explosion ihr Feld erschüttert.

Bewegt sich ein Spieler in den Transmitter, so rematerialisiert er an einer vom Computer zufällig bestimmten Stelle. Dies kann in seltenen Fällen ein Feld sein, in dem sich gerade ein Monster befindet, eine Explosion stattfindet oder in dem die Spielfigur eingeschlossen ist. Deshalb ist mit dem Benutzen eines Transmitters immer ein gewisses Risiko verbunden (wie in zahlreichen Science-Fiction-Romanen übrigens auch!). Monster können Transmitter nicht benutzen.

#### Zeitreise-Uhren

#### $\bullet$

Wie Transmitter und Kugel entstehen Uhren beim Sprengen eines Mauerstückes, allerdings nur im Zwei-Spieler-Modus (und in der nicht registrierten Version nur ganz selten). Wenn ein Spieler oder ein Monster (!) das betreffende Feld betritt, so macht das Spiel einen Zeitsprung, »Time-Warp« genannt. Es wird der Spielzustand kurz nach Anfang der Runde erneut hergestellt, der akustisch (durch ein "Knacken") gekennzeichnet ist. Sämtliche in der Zwischenzeit »eingeheimsten« Extras und Kugeln sind verloren. Transmitter und Kugeln werden nicht zwingend wieder an denselben Positionen erscheinen. Uhren verschwinden ungefähr genauso schnell wieder wie Kugeln.

#### User-Level

Das Spiel Bomby bietet eine Art »Level-Editor« an, mit dem man sich ein komplettes Spielfeld selbst einrichten und abspeichern kann. Zunächst wählt man den Menüpunkt »Öffnen«. Daraufhin kann läßt sich in einem Dialogfenster die Nummer des Levels (1-100) einstellen, das angezeigt werden soll. Nun führt man den Mauszeiger auf ein Feld, das man ändern möchte, und drückt die rechte Maustaste, um ein sprengbares Mauerstück einzusetzen, oder die linke Maustaste, um ein festes Mauerstück einzusetzen. Um ein leeres Feld zu schaffen, ist dieselbe Taste zweimal zu drücken.

Entspricht das Spielfeld den Wünschen, so wählt man den Menüeintrag »Speichern«. Es erscheint ein Dialogfenster, in dem man die Nummer des Speicherplatzes eingeben kann, unter der das Level gespeichert werden soll. Vorsicht! Einmal überschriebene Levels lassen sich nicht wieder herbeizaubern. Es empfiehlt sich daher, zunächst eine Sicherheitskopie der Datei graphics.dll anzulegen, in der die Änderungen vorgenommen werden.

Die Möglichkeit, selbstkreierte Levels zu spielen, dürfte ein entscheidender Vorzug des Spiels Bomby sein; sie ist allerdings nur in die registrierte Version (=Voll-Version) integriert. Im Spiel erscheint ein so entstandenes Spielfeld u. U. angepaßt, damit z. B. Monster und Extras ein freies Feld in der Mitte finden.

## Systemvoraussetzungen

- · Microsoft Windows 3.1 oder höher
- · mind. 386SX-Prozessor
- · Grafikmodus mit mind. 16 Farben unter Windows
- · Auflösung 640x480 oder höher
- · ca. 600 kB Festplattenspeicher

Empfohlen:

- · Soundkarte (möglichst mit General-Midi-Standard)
- · 386DX-Prozessor oder höher
- · Maus (bei drei Spielern notwendig)
- · installierter Software-Cache

# Zeitlimit

Ist nach ein bis zwei Minuten noch keiner der Spieler als Sieger hervorgegangen, so wird die momentane Partie mit einem Unentschieden beendet. Die letzten zehn Sekunden werden effektvoll heruntergezählt. Sind im Ein-Spieler-Modus noch nicht alle Monster beseitigt worden, so endet das Spiel mit einem Punkt für die Monster. Die Dauer eines Levels hängt u. a. von der Anzahl der sprengbaren Mauerstücke ab. Die aktuelle Runde kann von den Spielern nach Absprache auch freiwillig durch Betätigen der Taste »F5« beendet werden.

### Draw Game

Wenn alle Spieler zur selben Zeit ums Leben kommen (z. B. durch dieselbe Explosion) oder das Zeitlimit abgelaufen ist, so bekommt keiner einen Punkt - die Runde endet unentschieden.

#### Dateien des Spiels

Alle mit einem # versehenen Dateien sollten vom Augenblick der Installation an vorhanden sein.

#bomby.exe 104 kB Diese Datei führt das Spiel Bomby aus.

#digisnd.dll 212 kB Diese Datei enthält die digitalisierten Sounds. Ist keine entsprechende Soundkarte vorhanden oder sollen die Klänge nicht abgespielt werden, so kann man diese Datei löschen und damit Festplattenspeicher sparen. Eine Fehlermeldung der Art »Datei nicht gefunden« erfolgt nicht.

#graphics.dll 95 kB Diese Datei enthält die Bitmap-Grafik des Spiels und außerdem die Daten für 100 (!) Levels. In der nicht registrierten Version werden allerdings nur 8 davon im Spiel erscheinen.

#bomby1.mid 18 kB Root-Beer-Rag (Billy Joel)

#bomby2.mid 12 kB 1. Satz der Sonatine Op. 55, Nr. 1, Allegro (Fr. Kuhlau)

#bomby3.mid 18 kB Ungarischer Tanz Nr. 5 (Joh. Brahms)

#bomby4.mid 18 kB Walzer Nr.2 op. 69 (posth., Fr. Chopin)

midifile.log Diese Datei enthält eine Übersicht über alle von Ihnen angegebenen Midi-Files. Es handelt sich um eine reine Textdatei.

#bomby.hlp 31 kB Diese Datei enthält die Spielanleitung im Windows-Hilfe-Format.

bomby1.svg Diese Datei enthält den als Nr. 1 gesicherten Spielstand.

bomby2.svg Diese Datei enthält den als Nr. 2 gesicherten Spielstand.

autosave.svg Diese Datei enthält die letzte automatische Sicherung des Spielstands.

hiscore.dat Diese Datei enthält die Highscore-Liste, genannt »Hall Of Fame«.

bomby.ini In dieser Datei werden die gewählten Optionen gespeichert. Sie befindet sich im Windows-Verzeichnis.

### Pause

Der Menüeintrag »Pause« friert ein Spiel sekundengenau am aktuellen Stand ein und wird umbenannt zu »Fortsetzen«. Während das Spiel pausiert, können am besten Optionen geändert oder das Hilfe-System aufgerufen werden. Tastenkürzel für die Pause-Funktion ist 'p'. Die Pause-Funktion sollte immer aufgerufen werden, bevor das Programm während eines Spiels zum Symbol verkleinert wird. Die Zeit, die vergeht, während die »Pause«-Funktion genutzt wird, wird natürlich von der Berechnung der Punktzahl im Ein-Spieler-Modus ausgeklammert.

#### Problembehebung

- 1 Die Spielfiguren bewegen sich ruckartig, zu schnell oder zu langsam.
	- Geschwindigkeitsindex verändern, siehe Optionen des Spiels
		- Parallel laufende Programme beenden
		- Musik abschalten
		- Windows neu starten
	- Hardware aufrüsten (Grafikkarte, Prozessor...)
- 2 Laufzeitfehlermeldungen
	- Vor dem Wechseln zu anderen Anwendungen »Pause« wählen
	- Die Dateien auf Vollständigkeit überprüfen, siehe »Dateien des Spiels«
	- Den Autor konsultieren
- 3 Es ist keine Hintergrundmusik zu hören.
	- Option »Musik« wählen und Midi-Files angeben
	- Lautstärke ihrer Soundkarte erhöhen
	- MIDI-Mapper-Setup bearbeiten
	- Andere Programme, die den MCI-Sequencer benutzen, beenden
	- Soundkarte richtig installieren
- 4 Plötzlich sind keine Sounds mehr zu hören.
	- Prüfen, ob die Option »Sounds« immer noch aktiviert ist
	- Spiel abspeichern, Windows neu starten
- 5 Die Explosionsgeräusche klingen unecht bzw. zu harmlos.
	- Wenn möglich, Basswiedergabe am Verstärker höher regeln
- 6 Das Spiel reagiert nicht immer richtig auf Tastaturbefehle.
	- Damit die Tastatur entlastet wird, Sondersteuerung wählen, siehe Steuerung
- 7 Es tauchen Probleme auf.
	- Den Abschnitt »Problembehebung« in dieser Hilfe-Datei lesen
- 8 Die Probleme lassen sich danach nicht lösen.
	- Den Autor kontaktieren
		- Das Spiel Bomby erbarmungslos löschen